УДК 004

ż

## **Использование Spatie Media Library для работы с медиа файлами в Laravel**

*Стрельцова Марина Николаевна Приамурский государственный университет им. Шолом-Алейхема Студент*

### **Аннотация**

В настоящее время без медиа данных сложно представить какой-либо современный сайт. Медиа позволяет привлекать пользователей к продукту, помогает людям самовыражаться, используя аватары или просто делиться интересными фотографиями из своей жизни. В данной статье описан процесс подключения и использования Spatie Media Library в проекте на фреймворке Laravel.

**Ключевые слова:** Spatie, Laravel, медиа, альбом

# **Using Spatie Media Library to work with media files in Laravel**

*Streltsova Marina Nikolaevna Sholom-Aleichem Priamursky State University Student*

# **Abstract**

At present, it is difficult to imagine any modern site without media data. Media allows you to attract users to the product, helps people express themselves using avatars or just share interesting photos from their lives. This article describes the process of connecting the Spatie Media Library and its use in a project on the Laravel framework.

**Keywords:** Spatie, Laravel, media, album

# **1. Введение**

### **1.1 Актуальность исследования**

В настоящее время без медиа данных сложно представить какой-либо современный сайт. Медиа позволяет привлекать пользователей к продукту, помогает людям самовыражаться, используя аватары или просто делиться интересными фотографиями из своей жизни. Если раньше нужно было писать огромное количество строк кода для добавления возможности загрузки изображений, то теперь можно воспользоваться различными библиотеками, которые позволяют быстро и качественно решать данную задачу. В данной статье описан процесс подключения и использования Spatie Media Library в проекте на фреймворке Laravel.

#### **1.2 Обзор исследований**

В своей статье Е. С. Смоляр и Н. А. Борсук рассматривают библиотеку jQuery для разработки web-галереи [1]. В статье В. М. Татьянкина описываются особенности использования PHP-фреймворков, в частности раскрываются особенности и возможности фреймворка Laravel [2]. А. Г. Ахунов проводит сравнение трех фреймворков для разработки вебприложений: Laravel, Django и Flask. Рассматриваются их возможности, достоинства и недостатки [3]. В работе Т. А. Галагана и А. Ю. Манвеляна рассматриваются этапы проектирования и разработки веб-приложения, позволяющего создавать тесты и предоставлять интерфейс для их прохождения [4]. В статье А. С. Маринчука рассмотрена разработка информационной системы рейтинга преподавателей на фреймворке Laravel [5].

## **1.3 Цель исследования**

Целью данного исследования является описание процесса подключения и использования Spatie Media Library в проекте на фреймворке Laravel.

### **2. Методы исследования**

В данной статье будет использоваться Spatie Media Library [6] для добавления возможности загрузки изображений. Каждый пользователь проекта сможет создать свой альбом и поместить в него желаемые фотографии.

Для начала работы необходимо установить и настроить следующее программное обеспечение (ПО):

1. Composer;

- 2. Docker;
- 3. ПО для работы с СУБД;
- 4. IDE.

Перед началом работы также необходимо создать проект на фреймворке Laravel и базу данных с тестовыми пользователями (Рис. 1).

| id<br>email verified at<br>email<br>password<br>name<br>History<br>Queries<br>Items<br>Search for column<br><b>NULL</b><br>$1$ test<br>234@mail.ru<br><b>EMPTY</b><br>Search for item<br>2 Carolina Denesik<br>2022-06-25 12:44:47<br>\$2y\$10\$<br>dach.deonte@example<br><b>Functions</b><br>\$2y\$10\$<br>Jessica Nikolaus<br>cameron29@example.org 2022-06-25 12:44:47<br>3<br><b>Tables</b><br>2022-06-25 12:44:47<br>\$2y\$10\$<br>Creola Gerlach<br>xrogahn@example.com<br>4 |  |
|----------------------------------------------------------------------------------------------------|--|
|                                                                                                    |  |
|                                                                                                    |  |
|                                                                                                    |  |
|                                                                                                    |  |
| <b>EE</b> albums                                                                                                    |  |
| 2022-06-25 12:44:47<br>\$2y\$10\$<br>5 Chaya Mayer<br>vida77@example.net<br><b>THE</b> failed jobs                                                                                                    |  |
| 6 Allene Gerhold Jr.<br>tlabadie@example.org<br>2022-06-25 12:44:47<br>\$2y\$10\$<br><b>Ell</b> media                                                                                                    |  |
| 2022-06-25 12:44:47<br>\$2y\$10\$<br>7 Dr. Ryann Hintz<br>ebaumbach@example<br><b>Ell</b> migrations                                                                                                    |  |
| <b>Trudie Fadel</b><br>2022-06-25 12:44:47<br>\$2y\$10\$<br><b>TTT</b> password resets<br>andreane.nitzsche@exa<br>8                                                                                                    |  |
| <b>EE</b> users<br>\$2y\$10\$<br>9 Stephon Gleason<br>2022-06-25 12:44:47<br>roberts.lisa@example.org                                                                                                    |  |
| 2022-06-25 12:44:47<br>\$2y\$10\$<br>10 Tre Fay<br>dena68@example.com                                                                                                    |  |
| 11 Rita Smith<br>davion.oconner@exam<br>2022-06-25 12:44:47<br>\$2y\$10\$<br>No row selected                                                                                                    |  |
| <b>NULL</b><br>\$2y\$10\$<br>$12$ test<br>test@test.ru                                                                                                    |  |
|                                                                                                    |  |
| $+$ $\vee$<br>٠<br>÷<br>Columns<br>$\mathcal{P}$<br>Row<br><b>Filters</b><br>←<br>Data<br>Structure<br>1                                                                                                    |  |

Рисунок 1 – Вид базы данных

#### **3. Результаты исследования**

Для начала установим Spatie Media Library следующей командой (Рис. 2).

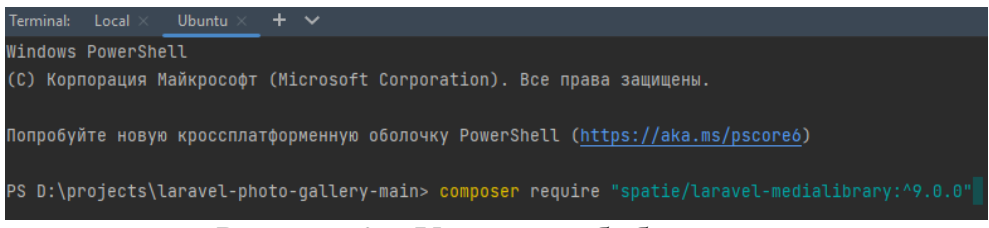

Рисунок 2 – Установка библиотеки

Далее создадим миграцию с таблицей под медиа файлы и отправим ее в базу данных (Рис. 3).

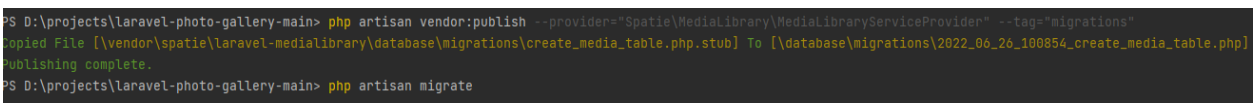

Рисунок 3 – Создание и публикация миграции

На данном этапе библиотека установлена и готова к применению. Создадим страницу отображения всех альбомов пользователя (Рис. 4).

Постулат. 2022. №6 ISSN 2414-4487

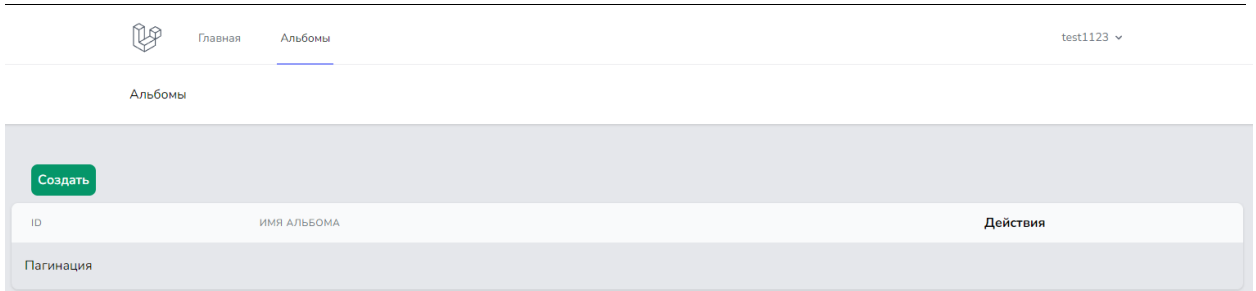

Рисунок 4 – Страница отображения всех альбомов пользователя

Далее напишем страницу создания альбома (Рис.5).

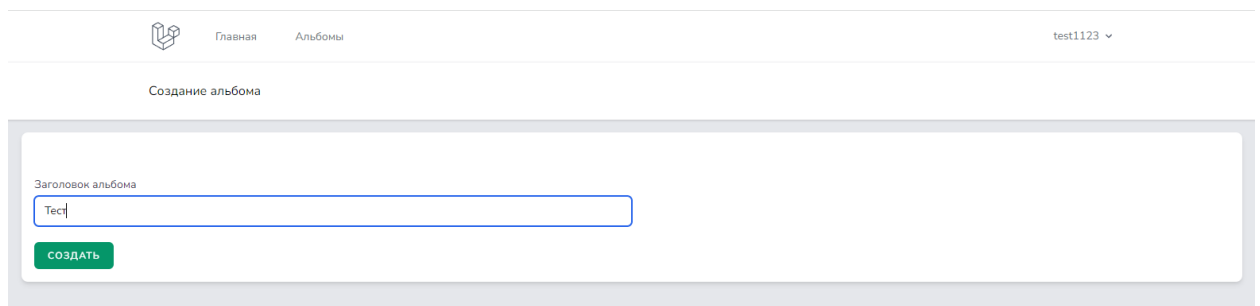

Рисунок 5 – Создание альбома

Созданный альбом отображается во вкладке «Альбомы», где можно редактировать его название или удалить по нажатию соотвествующих кнопок (Рис. 6).

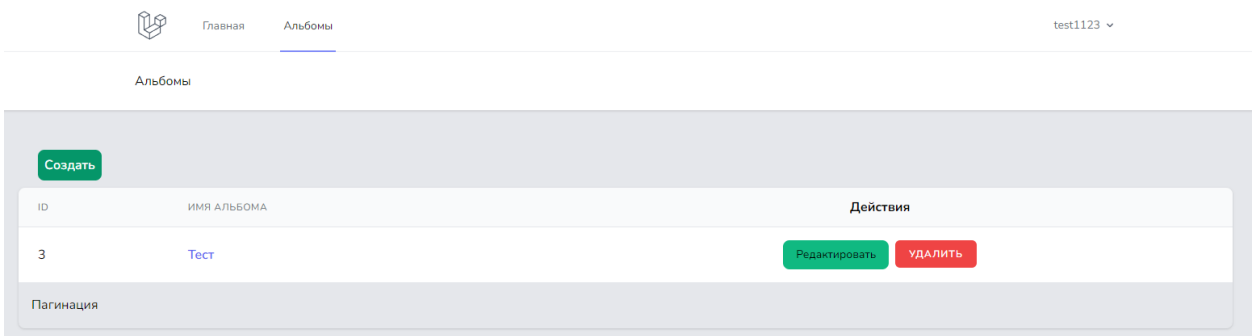

Рисунок 6 – Созданный альбом

Перейдем в созданный альбом и посмотрим его содержание (Рис. 7).

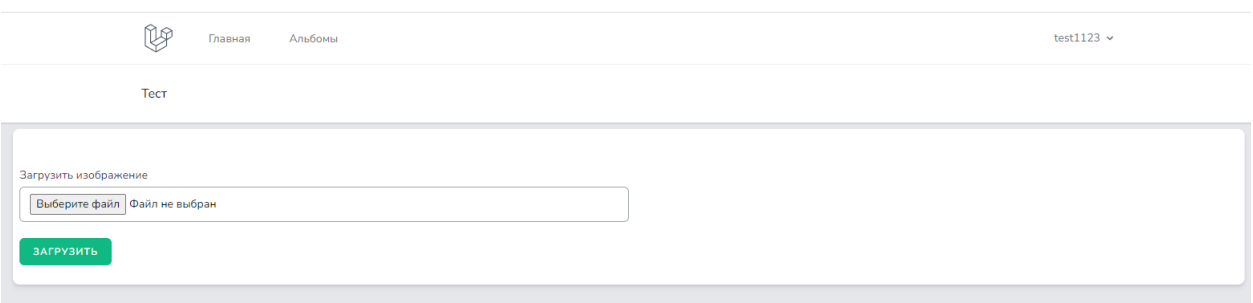

Рисунок 7 – Содержание альбома

Здесь стоит остановиться на трех функция, описывающих загрузку, отображение и удаление фотографий в альбоме с помощью библиотеки Spatie. Функция upload служит для загрузки изображений в альбом. Метод addMedia позволяет быстро и легко реализовать процесс отправки выбранной фотографии на сервер. Фукнция showImage служит для отображения всех изображений альбома, используя метод getMedia. И третья функция destroyImage удаляет выбранный медиа файл по id (Рис.8).

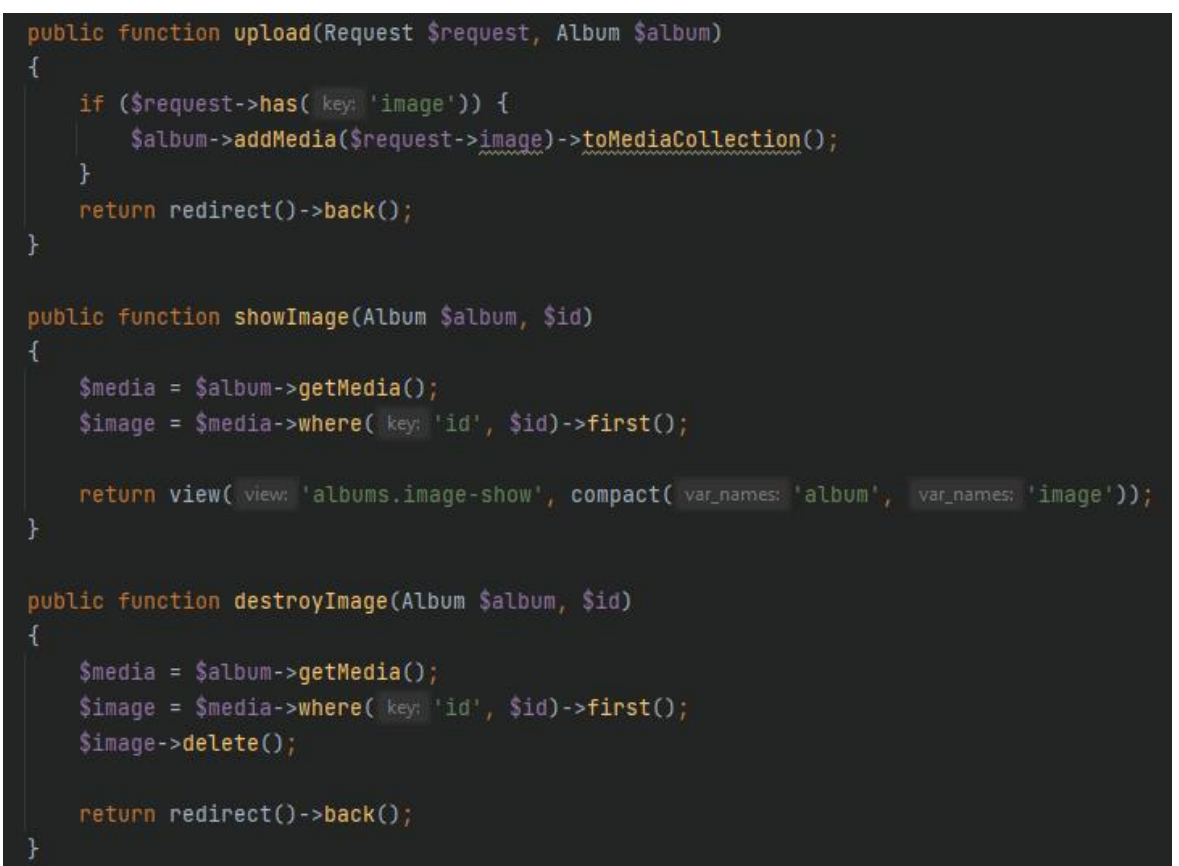

Рисунок 8 – Функции upload, showImage и destroyImage

После выбора нужного изображения его можно загрузить в альбом (Рис. 9).

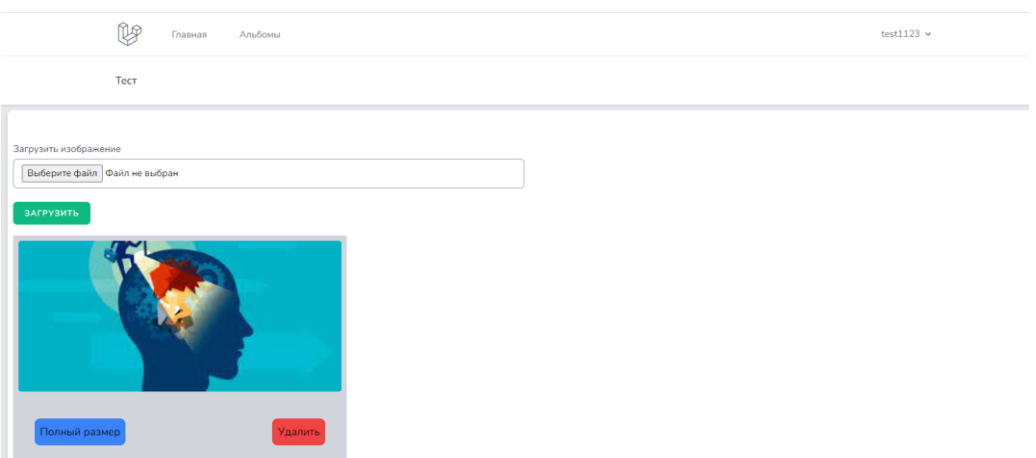

Рисунок 9 – Загруженное изображение

Изображения можно удалять или открывать для просмотра в полный размер, где можно увидеть детальную информацию (Рис.10).

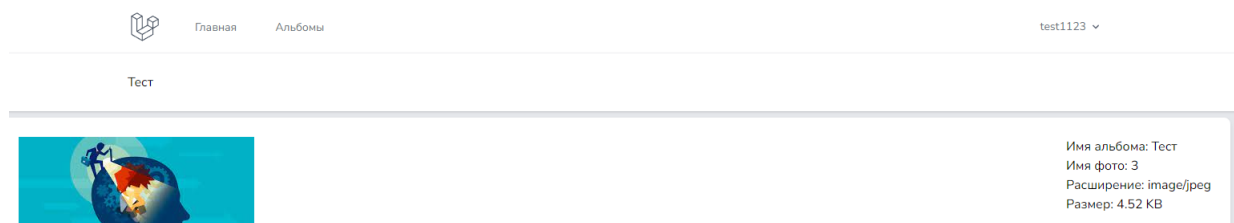

Рисунок 10 – Просмотр полноразмерного изображения

#### **4. Выводы**

Библиотека Spatie позволяет быстро и удобно начать работу с медиа файлами в проекте, имея в своем арсенале инструменты для загрузки изображений в альбомы и их удаления. В рамках данного исследования был описан процесс подключения и использования Spatie Media Library в проекте на фреймворке Laravel.

## **Библиографический список**

- 1. Смоляр Е. С., Борсук Н. А. Разработка web-галереи с использованием функций ретуширования и слайдирования // им. НЭ Баумана Издательство МГТУ им. НЭ Баумана, 2017. 2017. С. 213.
- 2. Татьянкин В. М. Особенности проектирования web-приложения с использованием фреймворка Laravel // Научное и образовательное пространство: перспективы развития. 2019. С. 199-201.
- 3. Ахунов А. Г. Разработка интерфейса панели администратора для сайта на фреймворке Laravel // Наука и научный потенциал-основа устойчивого инновационного развития общества. 2021. С. 56-58.
- 4. Галаган Т. А., Манвелян А. Ю. Разработка веб-приложения" система тестирования" на основе фреймворка Laravel // Вестник Амурского государственного университета. Серия: Естественные и экономические науки. 2019. №. 87. С. 49-53.
- 5. Маринчук А. С. Разработка информационной системы рейтинга преподавателей // Постулат. 2021. №. 6.
- 6. Spatie Media Library URL: https://spatie.be/docs/laravelmedialibrary/v9/introduction (дата обращения: 26.06.2022).
- 7. Laravel URL: https://laravel.com/ (дата обращения: 26.06.2022).